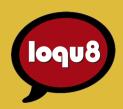

# Feature Guide

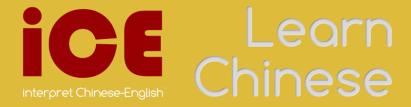

### Hello

Welcome to the new Loqu8 iCE.

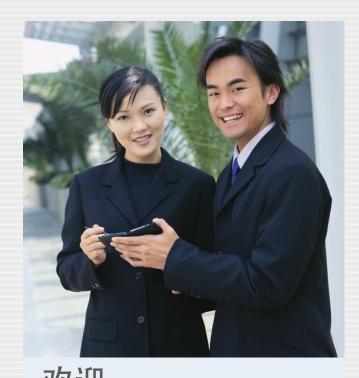

次迎 [歡-]
huānyíng
1 to welcome ② welcome

**Experience Chinese** like never before. Introducing Loqu8 iCE Version 7, the simple way to learn Chinese.

Loqu8 iCE is very different from traditional language learning programs. Instead of relying upon rote memorization and repetitive drills, iCE presents meanings, pronunciations and insights for words and phrases on-demand. Users merely point (LiveScan™), highlight (HighlightScan™) or copy (ClipboardScan™) Chinese text to visually and aurally experience augmented learning.

As an informal learning tool, users can move effortlessly from simple understanding, translation and conversing in Chinese to in-depth breakdown of phrases and idioms. Important words and phrases can be tagged as favorites for quick recall or easily turned into custom study sheets.

Feature Guide

# Explore Chinese

Start understanding and learning Chinese text and the LiveScan window pops up.

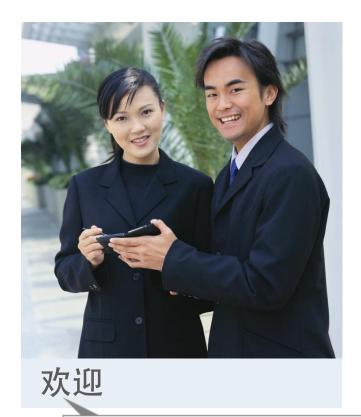

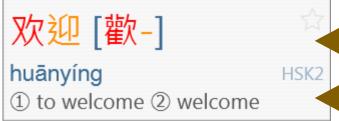

Loqu8 makes learning Chinese easy. Just point to Chinese text and let the popup **LiveScan** window immediately show:

- **Chinese** (simplified and traditional) characters are enlarged and displayed with ColorTones<sup>™</sup>. Easily view character, stroke and tone details
- Phonetics are your guide to pronunciation. Choose Pinyin (most popular) or Bopomofo (zhuyin fuhao ,common in Taiwan). Jyutping is also available for those learning Cantonese; Cantonese-English dictionary is required
- **Definition** in English. Add your own words and phrases into a custom translation dictionary for instant recall. With personalized definitions, you're free to add your own meanings, usage notes and examples. Loqu8 also provides free dictionaries: Cantonese, German, French and more; Professional Edition is required.
- **HSK** (Hanyu Shuiping Kaoshi) level for Chinese proficiency test. Basic words are HSK1; advanced words are HSK6

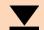

Download the latest Loqu8 iCE software from http://www.loqu8.com/download.htm

Work with both Simplified and Traditional Chinese

Show meanings from the standard 105,000 entry translation dictionary

### What's New?

New ClipboardScan and Cantonese-English dictionary lead the list of new capabilities.

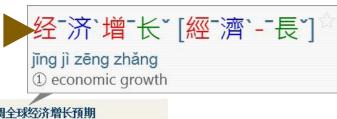

#### 世界银行下调全球经济增长预期

世界银行在最新发布的《全球经 些对经济复苏构成最大威胁的潜 在风险已成过去式。

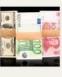

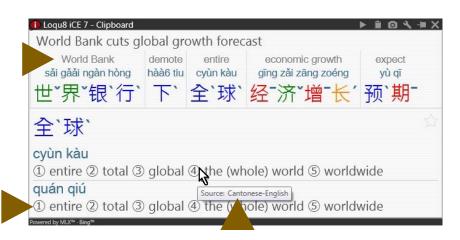

The seventh generation of Logu8 iCE brings both refinement and innovation into the world of learning.

**ClipboardScan**<sup>™</sup> joins LiveScan<sup>™</sup> and HighlightScan<sup>™</sup> as the third new way of summoning popup windows for Logu8 iCE. Just copy text and a popup window appears. With this new scanning mode, an even wider range of applications, including Pidgin and Microsoft® Office 2013 (Word, Excel, PowerPoint and Outlook) are now supported. Work with vertical Chinese text? ClipboardScan can now show you what it means.

**RubyDef**<sup>™</sup> adds a powerful new annotation line in the HighlightScan and ClipboardScan windows.

**Cantonese** dialect support is now supported. With the Professional Edition, import the Cantonese-English dictionary with Jyutping phonetics. To hear Cantonese read aloud, opt for the Premium Voices and select HunYee.

Numerous performance, display and reliability enhancements have also incorporated:

- Character tone marks (similar to Pinyin tone marks)
- Enumerated definitions (1) (2) (3)
- Re-organized Settings screen with the most commonly used settings at the top
- The newest Chrome, Firefox and Internet Explorer browsers are supported

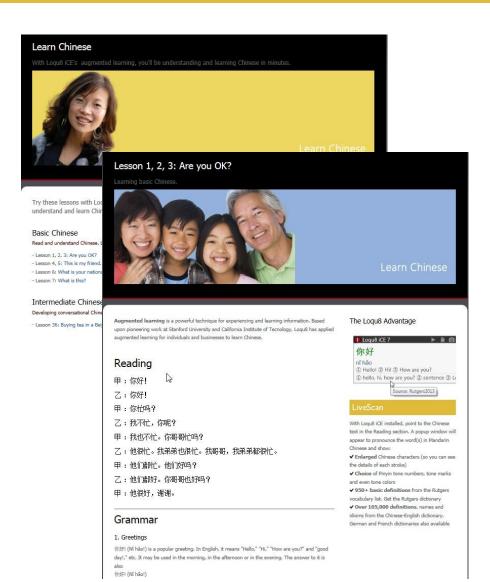

Experience Loqu8's augmented learning with sample Chinese lessons from Rutgers University.

Open *Learn Chinese* lessons from: http://www.loqu8.com/learnchinese.htm

- Start with the first lesson. Hover your mouse over the Chinese text in the Reading section. You'll see a popup window displaying Chinese characters, Pinyin and English meanings
- With your speakers or headphone, you'll also hear words and phrases read aloud to you in Mandarin Chinese
- Choose from Pinyin (tone numbers, tone marks and even ColorTones™) and Bopomofo (zhuyin fuhao)
- Open Settings and change the zoom setting from 1.00 (default) up to 1.50 or even 3.00 for greatly enlarged views of Chinese characters
- Install the **Rutgers dictionary** for 950+ basic definitions from the Rutgers vocabulary list

Unlike web-based Chinese lessons, Loqu8 iCE is also a powerful tool that helps you learn Chinese using websites, documents—even emails and chats. With Loqu8 augmented learning, you're motivated to learn what you want to learn.

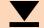

Download the Rutgers Basic Chinese dictionary from: http://www.loqu8.com/resource.dictionary-rutgers.htm

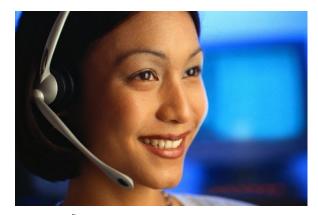

欢迎

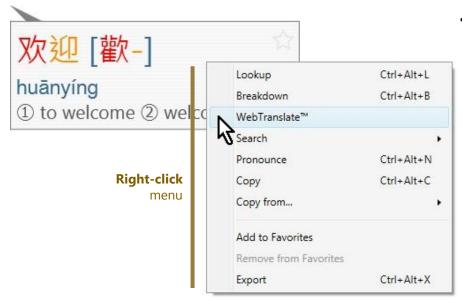

To explore options for interacting with the Chinese text, **right-click** inside the window:

- Lookup matching words and phrases from the dictionary
- Breakdown compound words and phrases into its components
- WebTranslate<sup>™</sup> explains words through Google<sup>®</sup> and Microsoft<sup>®</sup> Bing translations services
- Search for web, news, images, videos and music examples
- Pronounce the word(s) in Chinese
- **Copy**+ adds and formats the word(s) to the clipboard so they can be pasted into Microsoft Word or Excel
  - **Copy from...** copies selective details so they can be pasted into another application
  - Add to Favorites tags the entry for future reference
  - **Remove from Favorites** clears the tag from the entry
  - Word opens a dialog box for you to add (or edit) entries in your personal dictionary
  - Export and saves the entry to a file

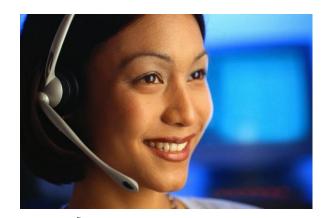

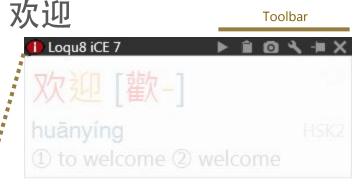

The toolbar provides quick access to these functions:

- **Pronounce** the word(s) in Chinese
- Copy to the clipboard
- Screenshot saves image of the window
- · Settings menu
- Pin the window open
- Close window

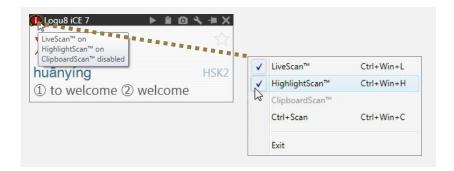

#### Scan Status

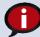

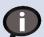

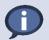

Red: scanning mode is on Gray: scanning mode is off Blue: Ctrl+ scanning mode is on

- Hover: view status of LiveScan<sup>™</sup>, HighlightScan<sup>™</sup> and ClipboardScan<sup>™</sup>
- **Click**: toggle scanning on/off
- **Right-click**: check/un-check scanning mode

# Highlight

Select and highlight Chinese text to popup the HighlightScan™ window.

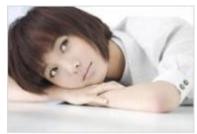

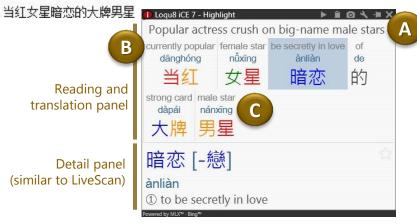

**Select** a range of Chinese text and the HighlightScan window will pop up. The top panel lets you focus on reading and understanding the text you highlighted:

- **A.** Auto-translation is a rough translation of the text using Google or Microsoft Bing services
- **B.** RubyDefs<sup>™</sup> adds an annotation (rubytext) to provide the most common definition for each word or phrase. Hover your mouse to see alternate meanings in the detail panel (bottom)
- **C.** Pinyin shows phonetics for pronouncing the word(s) in Mandarin

The bottom panel displays details for each word or phrase chosen from the top reading and translation panel.

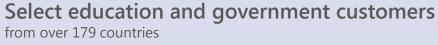

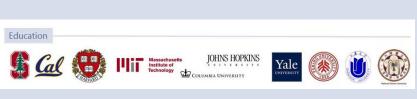

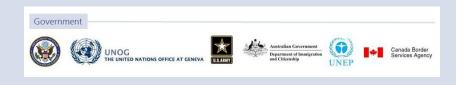

Select and copy Chinese text. The ClipboardScan™ window opens.

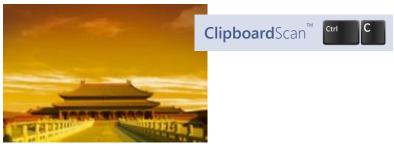

故宫高清摄影图片

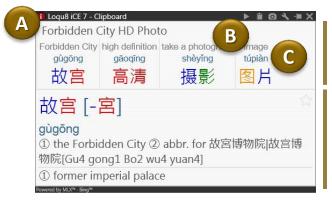

Reading and translation panel

Detail panel (similar to LiveScan)

#### Select and copy using

- Ctrl+C or
- Edit > Copy

and the ClipboardScan window will open. Just like the HighlightScan window, the top panel lets you focus on reading and understanding the text you copied:

- **A.** Auto-translation is a rough translation of the text using Google or Microsoft Bing services
- **B.** RubyDefs<sup>™</sup> adds an annotation (rubytext) to provide the most common definition for each word or phrase. Hover your mouse to see alternate meanings in the detail panel (bottom)
- **C.** Pinyin shows phonetics for pronouncing the word(s) in Mandarin

The bottom panel displays details for each word or phrase chosen from the top reading and translation panel.

#### Select business customers

from over 179 countries

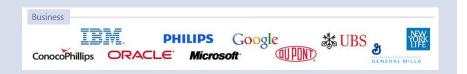

#### Find

Lookup the most popular 105,000+ Chinese words, names and phrases.

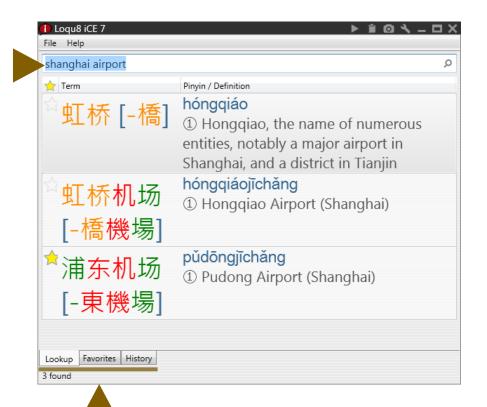

**Lookup, Favorites and History** 

From the main window, **Lookup** any word or phrase from CC-CEDICT, the world's most popular Chinese-English translation dictionary.

#### Use

- English
- Chinese characters (simplified or traditional)
- Pinyin (with or without tone numbers)

and Loqu8 iCE displays all the matching entries from its builtin 105,000+ entry dictionary. That's ideal for situations where the Internet connection is slow or not available.

**Tip** Search for "idiom" to find over 990 expressions

tabs

### Like

Quickly view your list of favorite words.

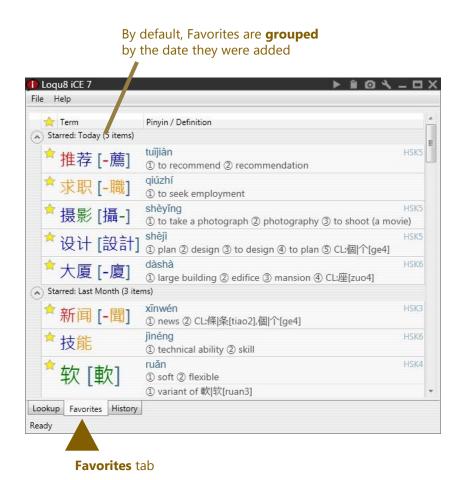

Favorites may be grouped by **HSK proficiency levels** (or other details) Logu8 iCE 7 File Help HSK \* HSK Term Pinyin / Definition HSK: n/a (29 items) HSK: 6 - Advanced with Honors (9 items) ① large building ② edifice ③ mansion ④ CL:座[zuo4] ☆ 6 1 to praise 2 to approve of 3 to show approval shízhuāng 1) the latest fashion in clothes 2 fashionable ☆ 6 1 source (of information etc) 2 origin lìnéna 1 technical ability 2 skill 1 group 2 bloc 3 corporation 4 conglomerate HSK6 + /P#四 Lool up Favorites History Read

Each time you click on a **star**, iCE adds the word to your list of favorites.

#### **Understand**

Learn Chinese as you browse the web or read an email.

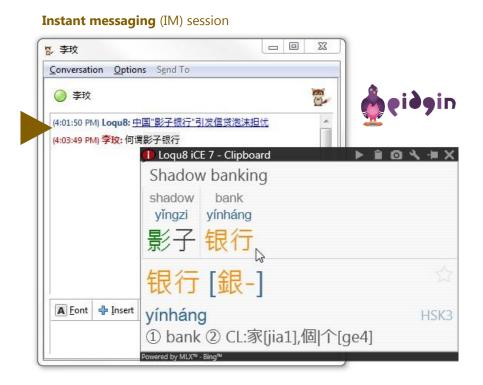

Understand Chinese (almost) anywhere. Glide your mouse over Chinese text and iCE's popup windows immediately explains the Chinese text in websites, browsers, applications-even the Windows file system. iCE is the first truly immersive learning system that helps you understand Chinese--almost everywhere.

Loqu8 iCE's **Universal Access** is unique. Instead of installing a browser plug-in, toolbar or other widget, iCE's technology works within Microsoft Windows so it works everywhere you need it. Point or highlight text and iCE explains the meaning in English, German, French—and other languages. Like the Chinese-English dictionary, Chinese-German and Chinese-French dictionaries are installed on your computer so they're **always available**—even when your Internet connection is slow or unavailable.

Loqu8 iCE works with the most popular websites, email, chat and applications. See http://www.loqu8.com/universal.htm for more information

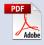

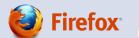

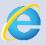

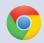

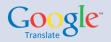

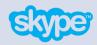

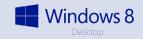

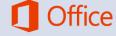

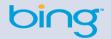

#### Listen

Hear words read aloud to you.

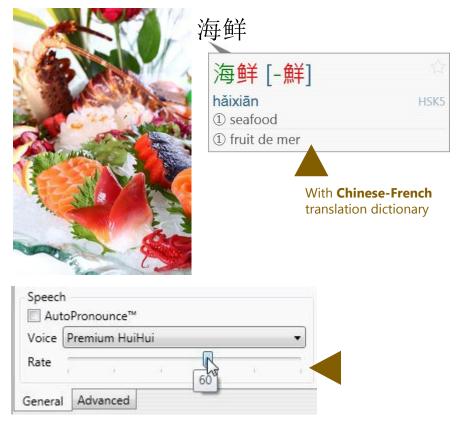

Adjust **rate control** slower to hear all the nuances of each tone. Increase the rate as your proficiency improves

iCE uses a powerful text-speech technology to generate Chinese pronunciations for all 105,000+ words and phrases from the dictionary.

When **AutoPronounce** is enabled, point or highlight Chinese text and iCE reads the words aloud in Chinese. To hear the words pronounced again, click the **pronounce** button.

Premium voices with **rate control** allow you to optimize the pronunciation of Chinese to fit your needs—and change it at any time. Unlike programs that use older, pre-recorded voices, iCE lets you choose a different voice at any time. Premium voices were modeled after Mandarin speakers from China (Beijing), Taiwan (Taipei) and Cantonese speakers from Hong Kong.

**Tip** Listen to actual samples of Chinese speech at http://www.loqu8.com/**voices.htm** 

**Tip** Hear premium voices with rate control at http://www.loqu8.com/**voice.premium.htm** 

### Search

See examples of how words are used.

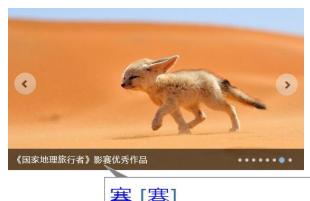

Traditional dictionaries show you how words were used in the **past**.

With iCE, scan how words are used **today**. With just a right-click, explore popular websites, news, forums, answers, encyclopedia, videos, photos and much more.

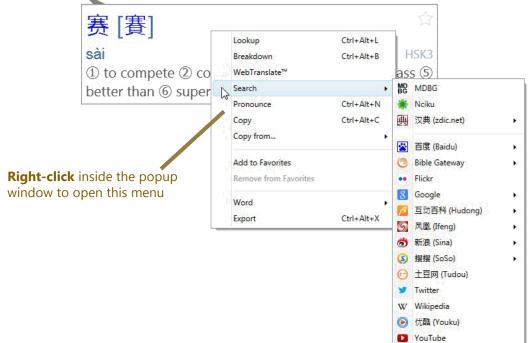

**Just click** to search in Chinese—without typing any Chinese characters

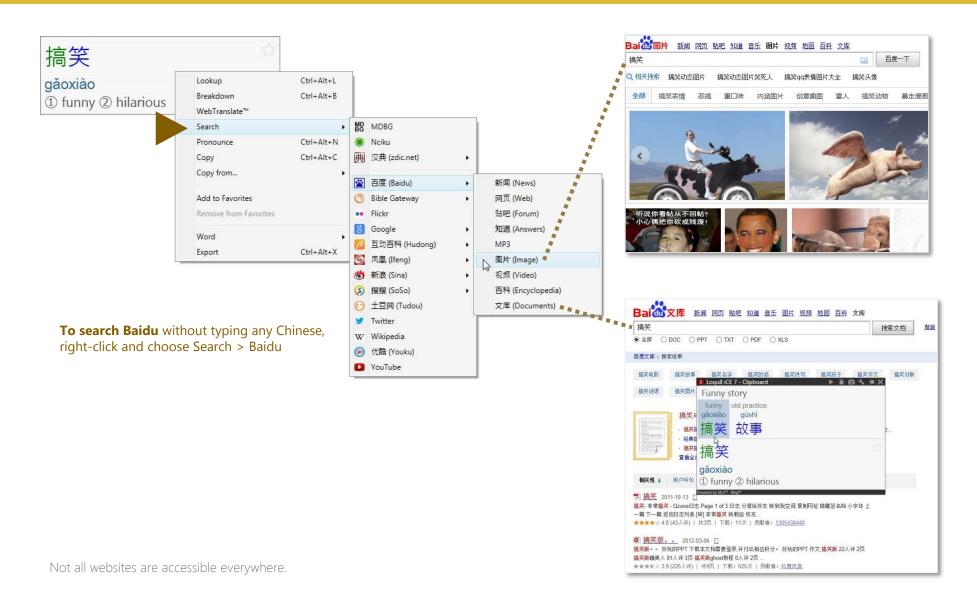

### Search

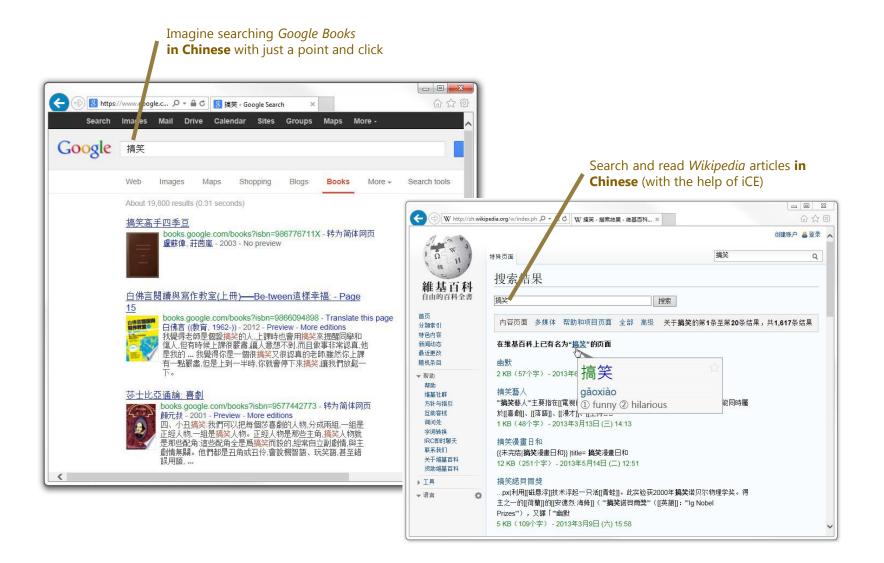

### Discover

#### Breakdown compound words and phrases.

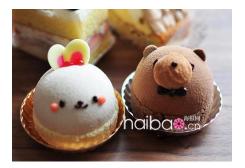

#### 冰激凌

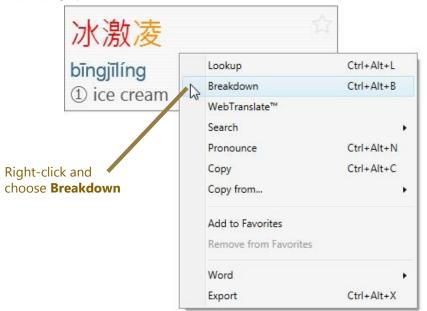

Loqu8 iCE does an amazing job showing the meanings of Chinese words and phrases—in many cases, even if the phrases are continued onto a another line.

As you learn Chinese, it's also helpful to look at the individual components of compound words and phrases. Just right-click and choose **Breakdown** to discover the meaning of each component.

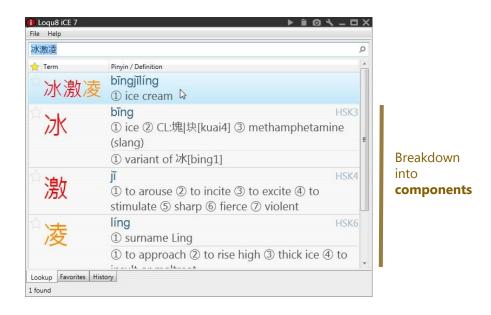

**Tip** Use Breakdown on names of people and companies to understand the component characters used in their names

#### Communicate

Start using Chinese words and phrases.

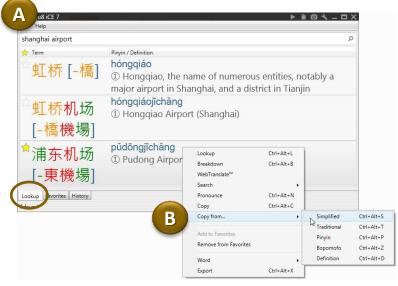

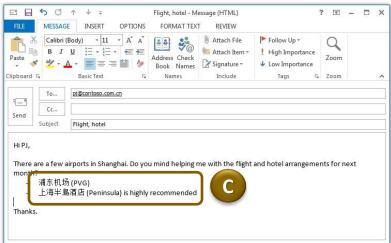

In the past, it might have taken weeks of practice before you could write a few Chinese characters legibly. With iCE's powerful Lookup and selective copy, you can begin "writing" Chinese effortlessly in your emails and documents **today**.

- A. Start by searching for the word using the main window's **Lookup**. Since we can't remember the name of all the airports in Shanghai, we ask Lookup to show us a list
- B. Select Pudong Airport, right-click and choose Copy from... > Simplified
- C. In your email, document or chat window, paste (Ctrl+V)

Most modern applications support Chinese characters, but you may need to manually choose an appropriate font. When in doubt, try "AR PL New Sung."

#### Accelerate

Learn just the Chinese you want to know. Or need to know.

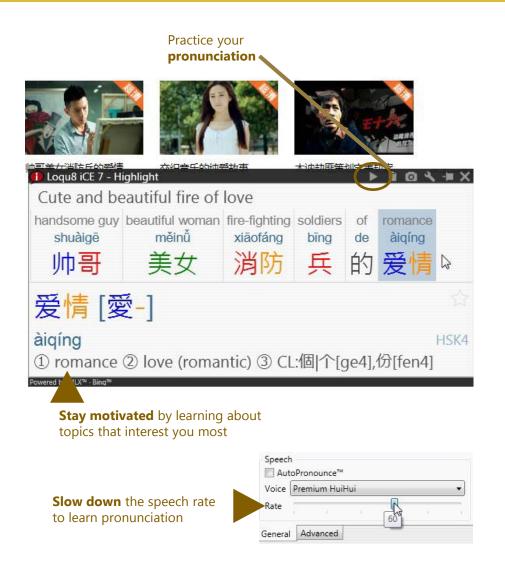

When you learn what's interesting to you, you're more motivated to learn. Loqu8 iCE's augmented learning techniques help you get started quickly and continues your learning momentum with effortless access to meanings, pronunciation and interactions. Instead of traditional rote memorization of vocabulary and grammar rules, iCE inspires learners to explore topics and truly immerse themselves with the Chinese culture.

- Your time is valuable. Start with the subjects that are useful to you. With LiveScan, HighlightScan, and ClipboardScan, focus on the documents, emails, and websites that have the content that you need (or want) to understand.
- As you see the Chinese words, hear them read aloud with AutoPronounce. Follow along with the phonetics (Pinyin or Bopomofo) as you practice your pronunciation. Click Pronounce to hear the words read aloud again with perfect consistency.
- Begin using the Chinese you just learned. Incorporate Chinese into your daily conversations. Right-click to selectively copy the Chinese text and paste them into your documents and emails.

As your proficiency improves, tune iCE settings to hide definitions, phonetics, etc. If you've reduced the speech rate to learn pronunciation, gradually increase the rate to practice conversational Chinese.

### Maximize

How much time will iCE save you?

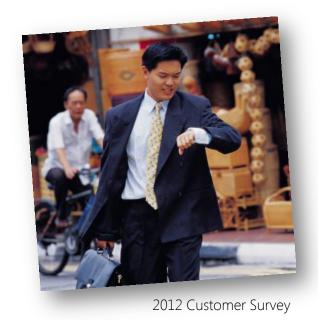

In a survey of our users, the overwhelming majority save at least an hour a week using Loqu8 iCE. Is there another language tool that helps you to become **more efficient**?

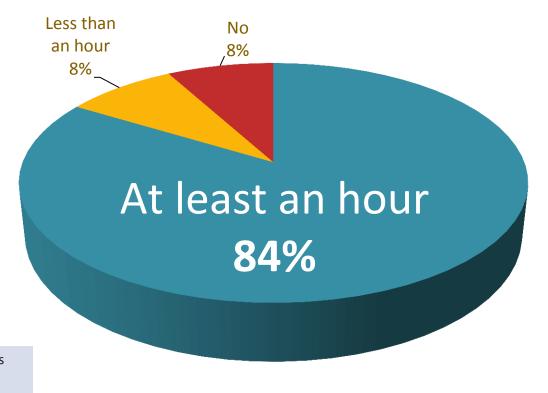

Based upon award-winning **augmented learning** technologies developed at Stanford University, Loqu8 accelerates understanding and stimulates learning.

#### Advance

#### Indispensable for advanced and experienced users.

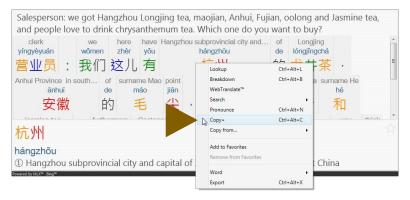

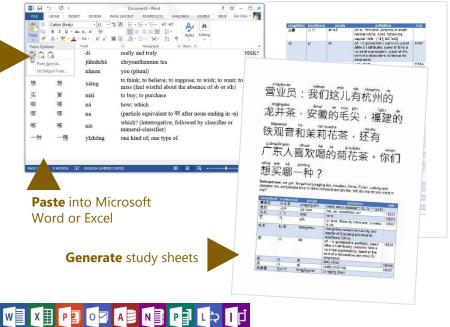

Thanks to valuable feedback from our loyal users, Loqu8 iCE is the premiere Chinese learning tool.

#### **Standard Features**

- Copy+ to generate formatted study sheets
- Find Chinese expressions (idioms)
- Hand write Chinese using Microsoft IME Pad and your mouse
- WebTranslate<sup>™</sup> with Google and Microsoft Bing services

#### **Advanced Capabilities and Settings**

- Premium voices (including Cantonese) with rate control\*
- Cantonese-English dictionary
- Integrated Google Translate service\*
- Add new definitions into dictionaries
- Prioritize dictionaries
- Hide/delete dictionaries
- Import/export dictionaries
- Tune history "trigger" for logging words
- Clear word history
- Save word history locally
- \* Optional feature (\$20-\$30 USD each)

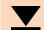

Download Cantonese, German, French and other dictionaries from: http://www.loqu8.com/resources.htm

### Customize

Add or create your own personal translation dictionaries.

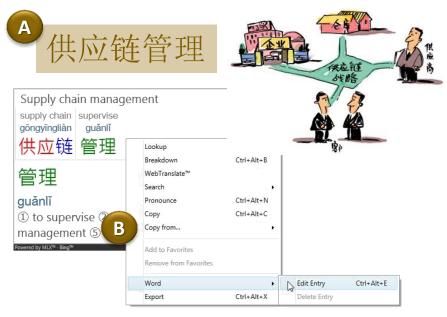

Traditional 供應鏈管理

Simplified 供应链管理

Pinyin gong1 ying1 lian4 guan3 li3

Use semicolons to separate definitions.

Definition supply chain management

Options

Suggest to CC-CEDICT
Dictionary business

C Save as New Entry Save Cancel

New words, phrases and names are continuously being added to the modern Chinese vocabulary. "Abacus" was popular many years ago, but today it's "smartphone" (zhìnéngshǒujī) and "micro blogging" (wēibókè).

Here's how to add new words into your personal dictionary.

- A. Highlight Chinese words to open the **HighlightScan** window
- B. Select the Chinese words you want to define, right-click and choose Word > **Edit Entry**
- C. Edit the definition and add usage notes or examples (optional). Click **Save as New Entry**
- D. Test your entry by pointing at the Chinese word(s) and seeing the **LiveScan** window display your new definition

**Tip** Share the words you've added to your custom dictionary with your colleagues—or even your other computers. From the Advanced Settings dialog, choose **Export**.

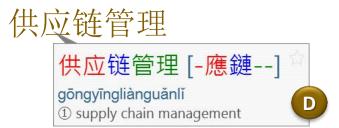

### Choose

Loqu8 iCE has an edition for everybody and every budget.

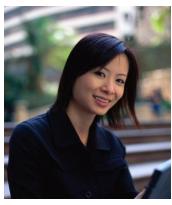

|      |                                              | Level 1             | Levels 1-2           | Levels 1-3          |
|------|----------------------------------------------|---------------------|----------------------|---------------------|
|      |                                              | 8X faster than      | Understand and       | Most powerful tools |
|      |                                              | online dictionaries | learn Chinese easier | for your business   |
| L    | evel 1: Understand basic Chinese             |                     |                      |                     |
|      | Point to text with mouse (LiveScan™)         |                     | •                    | •                   |
|      | Highlight text with mouse (HighlightScan™)   | Basic               | •                    | •                   |
| New! | Copy text to clipboard (ClipboardScan™)      | Basic               | •                    | •                   |
|      | Dictionary lookup: Chinese, English, Pinyin  | Basic               | 105,000 entries      | 105,000 entries     |
|      | Tag favorite words                           |                     | •                    | •                   |
|      | Hear basic Mandarin pronunciations           |                     | •                    | •                   |
|      | Picture ads                                  |                     | Optional             | Optional            |
|      | Premium Voices with rate control             | Optional            | Optional             | Optional            |
| L    | evel 2: Learn Chinese interactively          |                     |                      |                     |
|      | Search Chinese sites with a mouse click      | Basic               | •                    | •                   |
|      | Auto-translate with Google or Bing           | English only        | •                    | •                   |
|      | Free WebTranslate™                           |                     | •                    | •                   |
|      | Listen to Chinese read aloud                 |                     | 1 HQ voice           | 2 HQ voices         |
|      | AutoPronounce™                               |                     | •                    | •                   |
|      | Selective copy with Copy From                |                     | •                    | •                   |
|      | Bopomofo (zhuyin fuhao) phonetics            |                     | •                    | •                   |
|      | Show pronunciation tones with ColorTones™    |                     | •                    | •                   |
|      | Breakdown longer words into components       |                     | •                    | •                   |
| New! | RubyDefs™ annotations                        |                     | •                    | •                   |
| L    | evel 3: Accelerate learning                  |                     |                      |                     |
|      | Create custom study lists with Copy+         |                     | •                    | •                   |
|      | Create/edit words and definitions            |                     |                      | Up to 250,000       |
|      | Create/edit/load new dictionaries            |                     |                      | German, French      |
| New! | Cantonese Chinese-English dictionary         |                     |                      | •                   |
|      | Share dictionaries with other Pro users      |                     |                      | •                   |
|      | History tracks popular words you've seen     |                     |                      | •                   |
|      | Export to ZDT flashcards                     |                     |                      | •                   |
| V    | Vork everywhere                              |                     |                      |                     |
|      | Browsers: Chrome, Internet Explorer, Firefox | 0                   | •                    | •                   |
|      | Microsoft Word, Excel, Outlook, PowerPoint   |                     | •                    | •                   |
|      | Adobe® PDF documents                         |                     | •                    | •                   |
| New! | Skype®, Pidgin messaging                     |                     | •                    | •                   |

Loqu8 has an edition that's just right for you. Choose the free edition or begin a monthly subscription starting at \$5 USD.

Not sure which one is right for you? Our **Standard Edition** is popular for many students and casual learners. With high-quality Mandarin voice and AutoPronounce, it has all the key features at an affordable price.

Advanced students and business professionals (including professional translators) choose the **Professional Edition** for its complete range of features (more voices, history tracking) and its powerful customization. Create your own dictionary or import dictionaries from others.

Learn more about the various iCE editions. See detailed comparison at http://www.loqu8.com/editions.htm

Feature Guide 23

#### Learn more

Get the most from your Loqu8 experience.

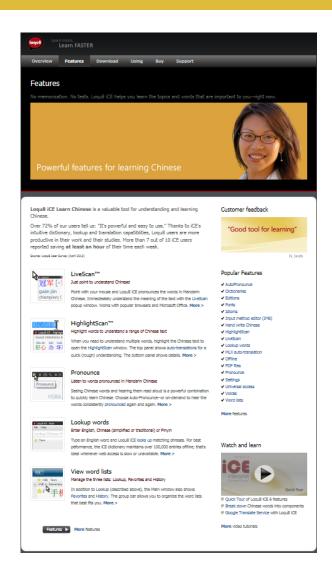

Learn more about Loqu8 iCE:

- Dig deeper into selected features: http://www.loqu8.com/features.htm
- Browse or print documentation: http://www.loqu8.com/documentation.htm
- Not all features are supported in every edition. Compare: http://www.loqu8.com/editions.htm

Feature Guide 24

# Recommended by users

Here's what our customers told us about Loqu8 iCE.

### "Powerful and easy to use"

96.0% agree

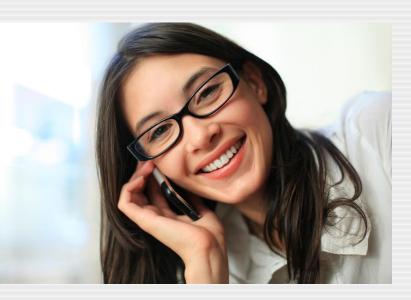

"My understanding of Chinese has significantly improved"

87.6% agree

"I would | recommend

to others"

95.7% agree

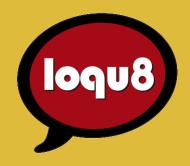

# **Feature Guide**

Loqu8 iCE Learn Chinese

Email info@loqu8.com

Website www.loqu8.com

Purchase www.loqu8.com/buy.htm Support www.loqu8.com/support.htm

© Copyright 2013 Loqu8, Inc. All rights reserved. Rev 7B

No portion of this document may be reproduced in any form, by any means or translated into any language in any from by any means without prior written permission from Loqu8.

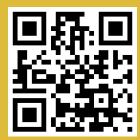

http://www.loqua.com